## **Elektronische Registrierkassen**

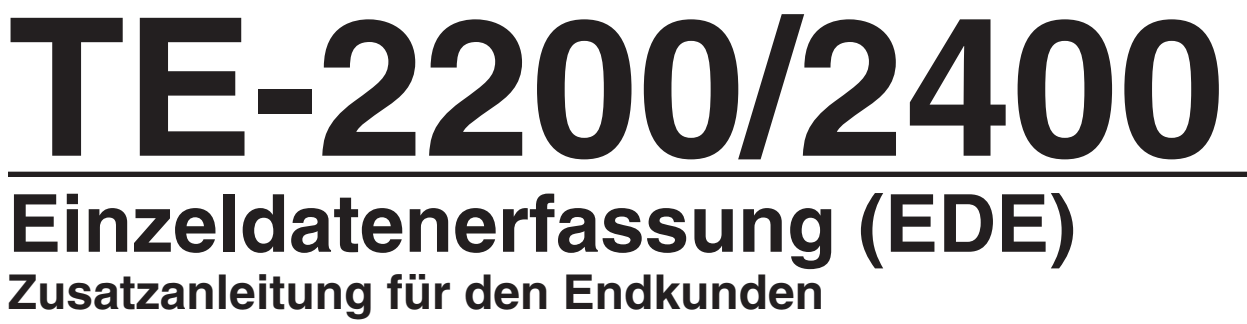

Version 1.03 April 2015

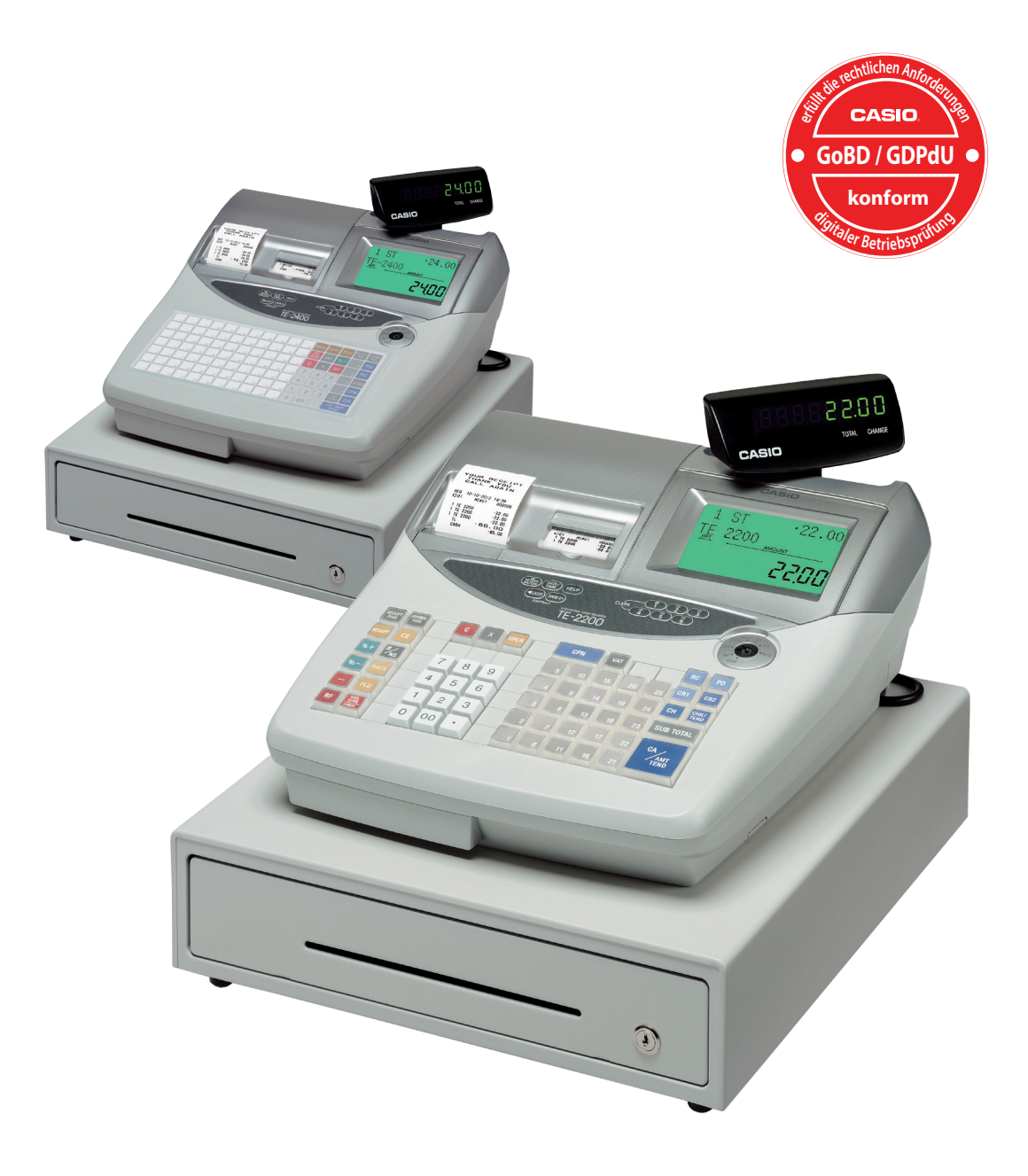

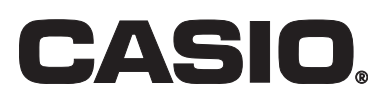

#### Einleitung

Diese Anleitung wurde als Referenz für das TE-2200/2400 Kassensystem, in Verbindung mit der GoBD/GDPdU-Konformität, zusammengestellt. Sie dient ausschließlich als Ergänzung zu der bestehenden und veröffentlichten Bedienungsanleitung.

GoBD/GDPdU Konformität ist nur mit der optionalen Software C.E.S.(F) gegeben.

#### **Haftung / Anmerkung**

CASIO behält sich Änderungen der technischen Daten und der Konstruktion vor. Die in diesem Handbuch verwendeten Termini können von den Termini aus anderen CASIO Produkthandbüchern abweichen.

CASIO Europe GmbH übernimmt keinerlei Garantie hinsichtlich der Anwendung dieses Materials sowie solcher Garantieleistungen wie Absetzbarkeit und Eignung für spezielle Anwendungen. Der Ausschluss der Garantie ist aber nicht auf diese Fälle beschränkt.

CASIO Europe GmbH haftet nicht für Fehler in diesem Handbuch und für Schäden für Aufwendungen bei Vertragserfüllung oder Folgeschäden hinsichtlich Lieferung, Qualität oder Anwendung dieses Handbuches.

CASIO Europe GmbH übernimmt keine Haftung für etwaige Schäden oder entgangenen Gewinne, die auf den Verlust von Speicherinhalten durch Fehlbetrieb, Reparaturen oder andere Ursachen zurückzuführen sind.

CASIO Europe GmbH kann und darf keine Steuer- und Rechtsberatung übernehmen, was mit den Informationen in dieser Anleitung auch ausdrücklich nicht gemacht wird. Wenden Sie sich bei Bedarf an Ihren Steuerberater oder Rechtsanwalt.

**Druckfehler und Irrtümer vorbehalten.**

### **Versions Historie**

#### Dokumentenversion

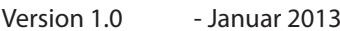

- 
- Erstausgabe
- Version 1.01 Juli 2013 der Begriff "E-Journal" wurde ersetzt durch "Fiskal-Journal" Version
- Version 1.02 März 2015 Allgemeine Textergänzungen
- 
- Version 1.03 April 2015 Allgemeine Textergänzungen

## **Inhaltsverzeichnis**

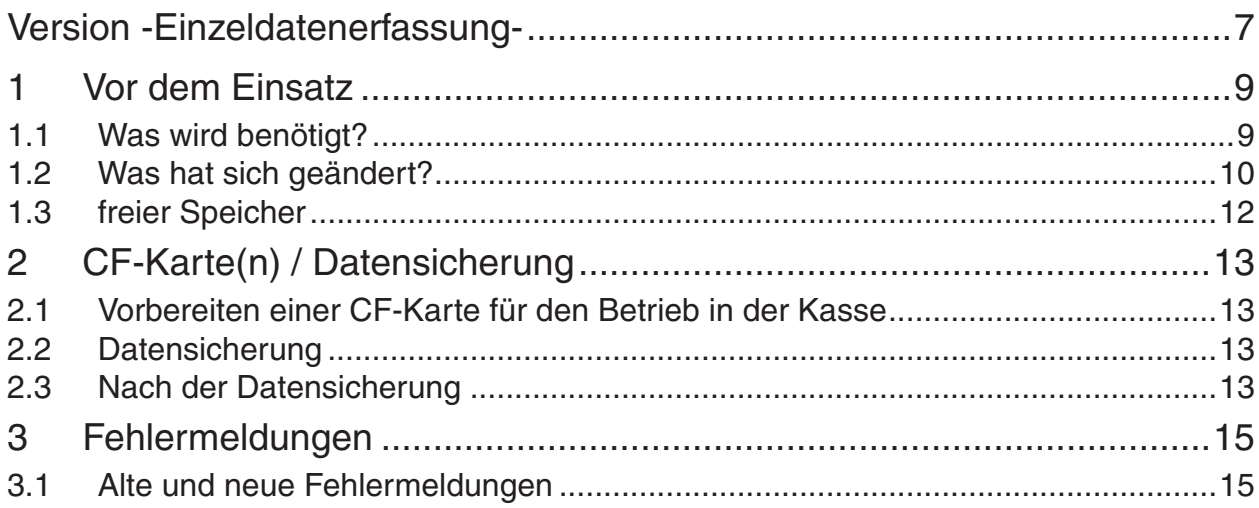

## <span id="page-6-0"></span>**Version -Einzeldatenerfassung-**

### **Was ist das und wozu brauche ich das?**

Mit der Programmversion "Einzeldatenerfassung" werden die Anforderungen des BMF zum Thema GoBD realisiert.

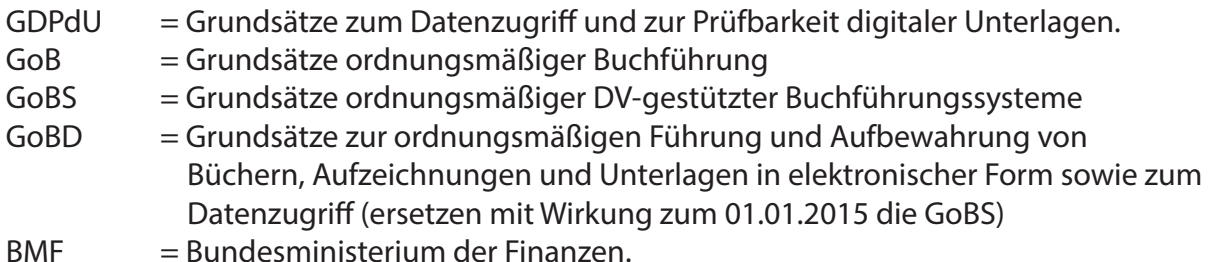

Die Anforderungen sind, beispielsweise, zum Teil in dem Schreiben des BMF vom 26. November 2010, "Aufbewahrung digitaler Unterlagen bei Bargeschäften" ausformuliert worden.

Zitat (Auszug):

"...gilt zur Aufbewahrung der mittels Registrierkassen, Waagen mit Registrierkassenfunktion...erfassten Geschäftsvorfälle Folgendes...<sub>n</sub>

### Zitat (Auszug):

"...Unterlagen, die mit Hilfe eines Datenverarbeitungssystems erstellt worden sind, während der Dauer der Aufbewahrungsfrist jederzeit verfügbar, unverzüglich lesbar und maschinell auswertbar aufzubewahren...

#### Zitat (Auszug):

"...ein ausschließliches Vorhalten aufbewahrungspflichtiger Unterlagen in ausgedruckter Form ist nicht ausreichend...,

### Zitat (Auszug):

"...ist die komplette Speicherung aller steuerlich relevanten Daten "bei der Registrierkasse insbesondere Journal", Auswertungsdaten...innerhalb des Geräts nicht möglich, müssen diese Daten unveränderbar und maschinell auswertbar auf einem externen Datenträger gespeichert werden...

### Diese Anforderungen können mit der Programmversion "Einzeldatenerfassung" **realisiert werden.**

Die Realisierung wurde wie folgt implementiert: ...siehe nächste Seite

## *ANLEITUNG ZUR EINZELDATENERFASSUNG*

Die Realisierung wurde wie folgt implementiert:

Es muss permanent eine CF-Karte in der Kasse vorhanden sein. In der Kasse wird ein elektronisches Journal (Fiskal-Journal) geführt. Diese Daten werden regelmäßig auf der CF-Karte gespeichert. Nach jeder Speicherung wird das Fiskal-Journal in der Kasse gelöscht.

Ein manuelles Speichern dieser Daten ist nicht möglich!

Kann nicht auf die CF-Karte zugegriffen werden, gibt es eine entsprechende Fehlermeldung, die mit der Taste <CLEAR> quittiert werden muss.

Das Fiskal-Journal wird nicht gelöscht!

Nach Beseitigung der Störungsursache, werden beim ersten erfolgreichen Zugriff auf die CF-Karte, alle Daten aus dem Fiskal-Journal auf die CF-Karte geschrieben. Danach wird das Fiskal-Journal gelöscht.

Ab Erreichen der maximalen Anzahl an Datensätze, wird eine Fehlermeldung ausgegeben und in eine Datei als Fehlermeldung wie folgt eingetragen: "E206 EJ voll".

Diese Fehlermeldung muss mit der Taste <CLEAR> bestätigt werden. An der Kasse kann weiter registriert werden aber, ohne Einzeldatenerfassung.

Die Daten werden automatisch bei dem ersten Registriervorgang, bei dem wieder auf eine CF-Karte zugegriffen werden kann, auf diese gespeichert. Danach wird das Fiskal-Journal gelöscht.

#### Hinweis:

Die auf der CF-Karte aufgezeichneten Daten ersetzen nicht das gedruckte Journal oder machen dieses überflüssig, da die aufgezeichneten Daten nur mit spezieller Software lesund auswertbar sind.

# <span id="page-8-0"></span>**1 Vor dem Einsatz**

## **1.1 Was wird benötigt?**

Folgende Aufzählung beinhaltet, was Sie zum Einrichten haben müssen.

- 1. Kassensystem TE-2200 oder TE-2400.
- 2. Programmversion "Einzeldatenerfassung" (IPL xxxx STD/EDE (EDE = Einzeldatenerfassung)).
- 3. Eine oder mehrere Compact-Flash-Karte(n) (CF-Karte(n)).
- 4. Compact-Flash-Kartenleser/-Schreiber.

GoBD/GDPdU Konformität ist nur mit der optionalen Software C.E.S.(F) gegeben.

## <span id="page-9-0"></span>*ANLEITUNG ZUR EINZELDATENERFASSUNG*

### **1.2 Was hat sich geändert?**

Folgende Änderungen ergeben sich mit der Programmversion "Einzeldatenerfassung":

- 1. Die Scandatei (Datei-016) musste auf 2000 Scanartikel reduziert werden.
- 2. Der Ausdruck des "Nachträglichen-Bons" und der Berichte erfolgt mit Verzögerung.
- 3. In der Steuertabelle (Datei-025) müssen beide Steuersätze in den Adressen 125 und 225 programmiert sein!
- 4. Die Steuerraten, das Datum und die Uhrzeit können nur noch nach einem Finanzbericht im Z-Modus (Bericht 11) umgestellt werden.
- 5. Die Taste <STO> Sofortstorno, ist nur noch als "Sofortstorno" zu verwenden, d.h. die Funktion "Bonstorno" nach <NEUER SALDO> ist deaktiviert.
- 6. Für die Tasten <GUTSCHEIN>, <MINUS> und <PLUS> ist der steuerpflichtige Status fest auf Null vorgegeben.
- 7. Die Tasten <ESSENMARKE> und <ÜBERGEBENE LEBENSMITTELMARKE> entfallen, da diese nicht für den deutschen Markt einsetzbar sind.
- 8. Es gibt einen neuen MAC Code zur Initialisierung da die Bedeutung des Datenfelds D1 geändert wurde.
- 9. In der Adresse 0222 *muss* (**iv**) eine 4-stellige Maschinen-ID programmiert werden
- 10. Die 22er Adressen wurden um die Adresse 3522 erweitert. Hier *muss* (<sup>3</sup>) die *Umsatzsteuer-ID* des Kunden programmiert werden (9-stellig, numerisch).
- 11. Es gibt neue oder geänderte Fehlercodes (E200, E206).
- 12. Der Kettenbericht 1 ist voreingestellt auf folgende Berichte: 11, 12, 15 und 17. Die Ausgabe ist auf "Speichern auf CF-Karte" voreingestellt, kann aber geändert werden.
- Hinweis: Sie können im Kettenbericht 1 nur noch einen weiteren Bericht einbinden! Möchten Sie mehr, dann verwenden Sie den Kettenbericht 2. Der Bericht "offene Tische" wird immer vor dem Finanzbericht (11) ausgegeben. Die offenen Tische werden nach der Berichtsausgabe nicht gelöscht!

13. Am Ende des Z-Finanzberichts wird der freie Speicherplatz der eingelegten CF-Karte, als Information in der Form "nnnnnn KB CF Speicher" mit ausgedruckt.

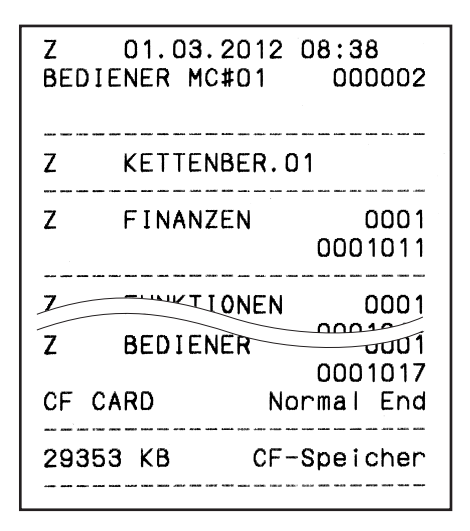

Beispielabbildung "Bon nach Kettenbericht 1"

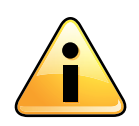

 Die Registrierkasse benötigt min. 1 Minute zur Erstellung des Z-Berichts. Das reguläre Ende des Z-Berichts ist mit dem Ausdruck des noch freien Speicher erreicht.

### <span id="page-11-0"></span>**1.3 freier Speicher**

Um mit dieser Version der Einzeldatenerfassung (EDE) arbeiten zu können, müssen mindestens noch 123.000 Bytes freier Speicher vorhanden sein!

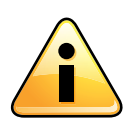

**RAM** (frei) mindestens **123.000 Bytes**

# <span id="page-12-0"></span>**2 CF-Karte(n) / Datensicherung**

## **2.1 Vorbereiten einer CF-Karte für den Betrieb in der Kasse**

Wird für den Kunden eine von CASIO vorbereitete CF-Karte verwendet, braucht dieser Schritt nicht durchgeführt werden.

Halten Sie eine oder mehrere CF-Karten bereit um diese zu formatieren. Gehen Sie dazu wie folgt vor:

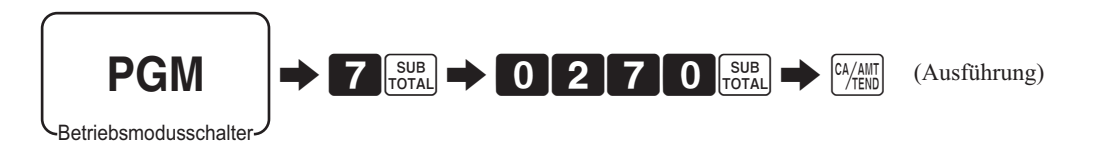

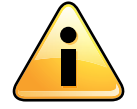

\*\*\*ACHTUNG \*\*\* WICHTIG \*\*\*

Es ist zwingend erforderlich das die CF-Karte(n) in der Kasse formatiert werden!

Belassen Sie die CF-Karte nach dem Formatieren in der Kasse. Ab jetzt werden alle Registriervorgänge auf der CF-Karte erfasst. Die CF-Karte darf nur zum Zweck der Datensicherung entfernt werden.

### **2.2 Datensicherung**

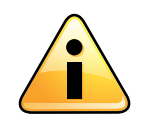

 \*\*\*ACHTUNG \*\*\* WICHTIG \*\*\* Wir empfehlen eine tägliche Datensicherung! Jedoch spätestens alle drei Tage, mit C.E.S. (F)- CASIO Easy Store (Fiskal).

## **2.3 Nach der Datensicherung**

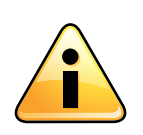

 \*\*\*ACHTUNG \*\*\* WICHTIG \*\*\* Für eine weiterführende, GoBD konforme Einzeldatenerfassung (EDE), setzen Sie wieder eine leere CF-Karte ein, die Sie zuvor auf die gleiche Weise, wie unter Punkt 2.9 beschrieben, vorbereitet haben.

### *DATENSICHERUNGEN LIEGEN IM VERANTWORTUNGSBEREICH DES KUNDEN!*

**Wir, CASIO Europe GmbH, weisen darauf hin, das wir CF-/SD-Karten nicht dafür geeignet halten, diese als Langzeit-Speichermedium zu verwenden!**

# <span id="page-14-0"></span>**3 Fehlermeldungen**

## **3.1 Alte und neue Fehlermeldungen**

Hier sind die möglichen Fehlercodes und ihre Bedeutung aufgelistet.

Kann nicht auf die CF-Karte zugegriffen werden, gibt es eine entsprechende Fehlermeldung, die mit der Taste <CLEAR> quittiert werden muss.

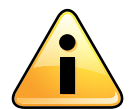

**Das Fiskal-Journal wird nicht gelöscht!**

Fehlercode: "E200 CF einsetzen" Bedeutung: "keine CF-Karte vorhanden" Lösung: "CF-Karte einsetzen"

Fehlercode: "E201 Fehler format" Bedeutung: "CF-Karte ist falsch/fehlerhaft formatiert" Lösung: "CF-Karte in der Kasse neu formatieren"

Fehlercode: "E203 unzureichender Speicher" Bedeutung: "CF-Karte voll oder fast voll" Lösung: "CF-Karte durch eine andere, leere ersetzen"

Fehlercode: "E206 EJ voll" Bedeutung: "das elektronische Journal ist voll" (weil nicht auf die CF-Karte gespeichert werden konnte!) Lösung: "eine CF-Karte einsetzen und formatieren"

Nach Beseitigung der Störungsursache, werden beim ersten erfolgreichen Zugriff auf die CF-Karte, alle Daten aus dem Fiskal-Journal auf die CF-Karte geschrieben. Danach wird das Fiskal-Journal gelöscht.

Ab Erreichen der maximalen Anzahl an Datensätze, wird eine Fehlermeldung ausgegeben und in eine Datei als Fehlermeldung wie folgt eingetragen: "E206 EJ voll". (Der Fehlercode E206 wird nach ca. 150 Bons oder ca. 950 Positionen erzeugt)

Diese Fehlermeldung muss mit der Taste <CLEAR> bestätigt werden. An der Kasse kann weiter registriert werden aber, ohne Einzeldatenerfassung.

Die Daten werden automatisch bei dem ersten Registriervorgang, bei dem wieder auf eine CF-Karte zugegriffen werden kann, auf diese gespeichert. Danach wird das Fiskal-Journal gelöscht.

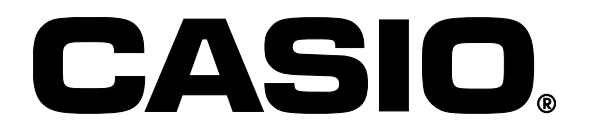

**©2013-2015 CASIO Europe GmbH**

D-22848 Norderstedt, Casio-Platz 1 www.kassen-gobd.de www.casio-europe.com Email: kassen@casio.de M1815